## **ds-136caDVRset**

# **Set monitor 10,36" s Apple CarPlay, Android auto, Bluetooth, DVR, 4x 4PIN + kamera + 15m kabel**

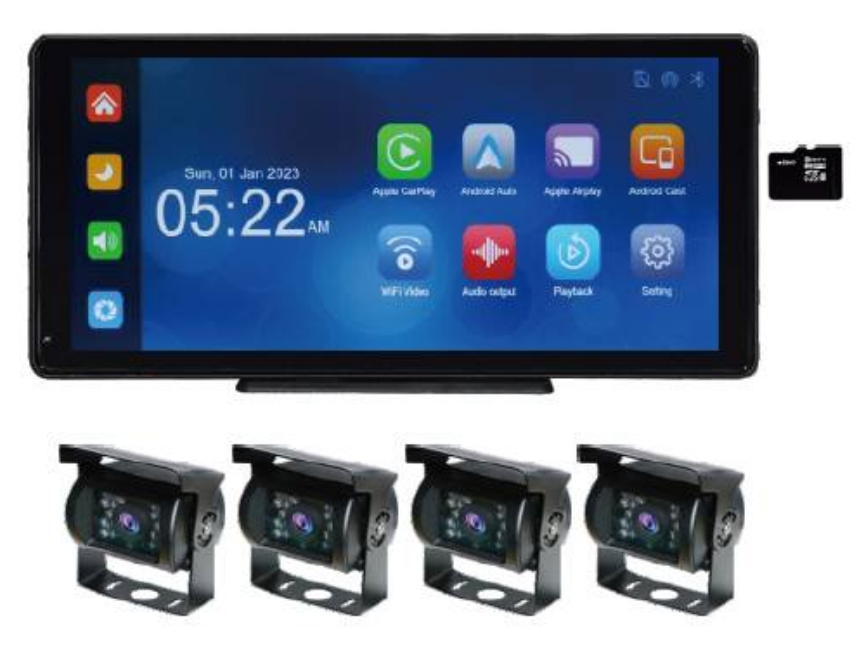

### 1. Přehled produktu

Monitor shromažďuje obraz vozidla prostřednictvím přední/zadní/levé/pravé kamery a přenáší jej na inteligentní monitor v reálném čase. Řidič může intuitivně sledovat překážky a chodce, čímž snižuje možnost nehody, škrábance, kolize a kolapsů.

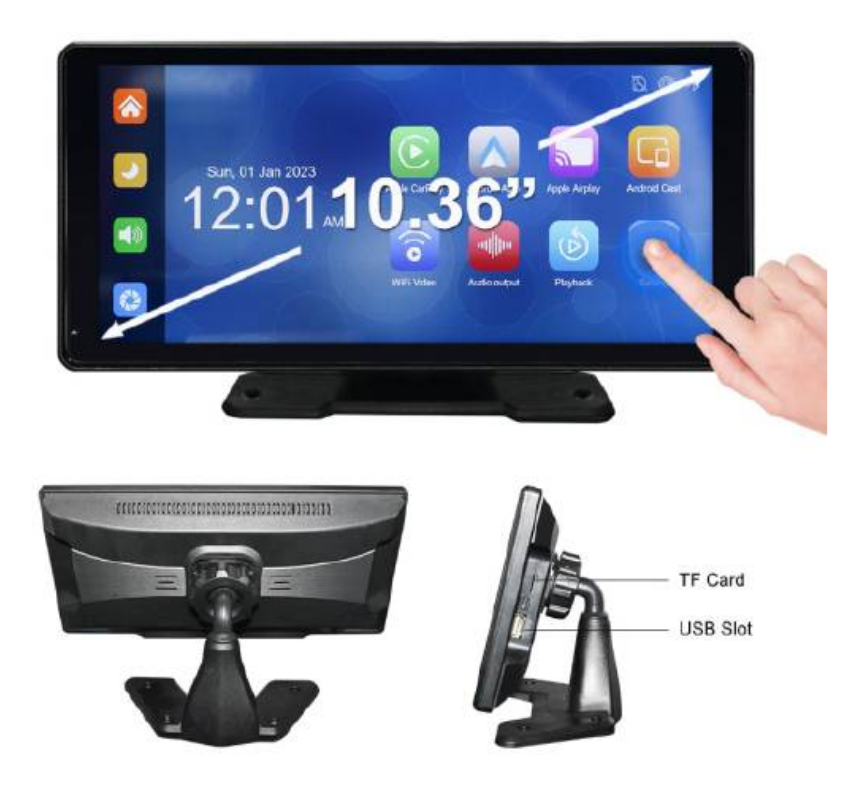

## Elektrické schéma

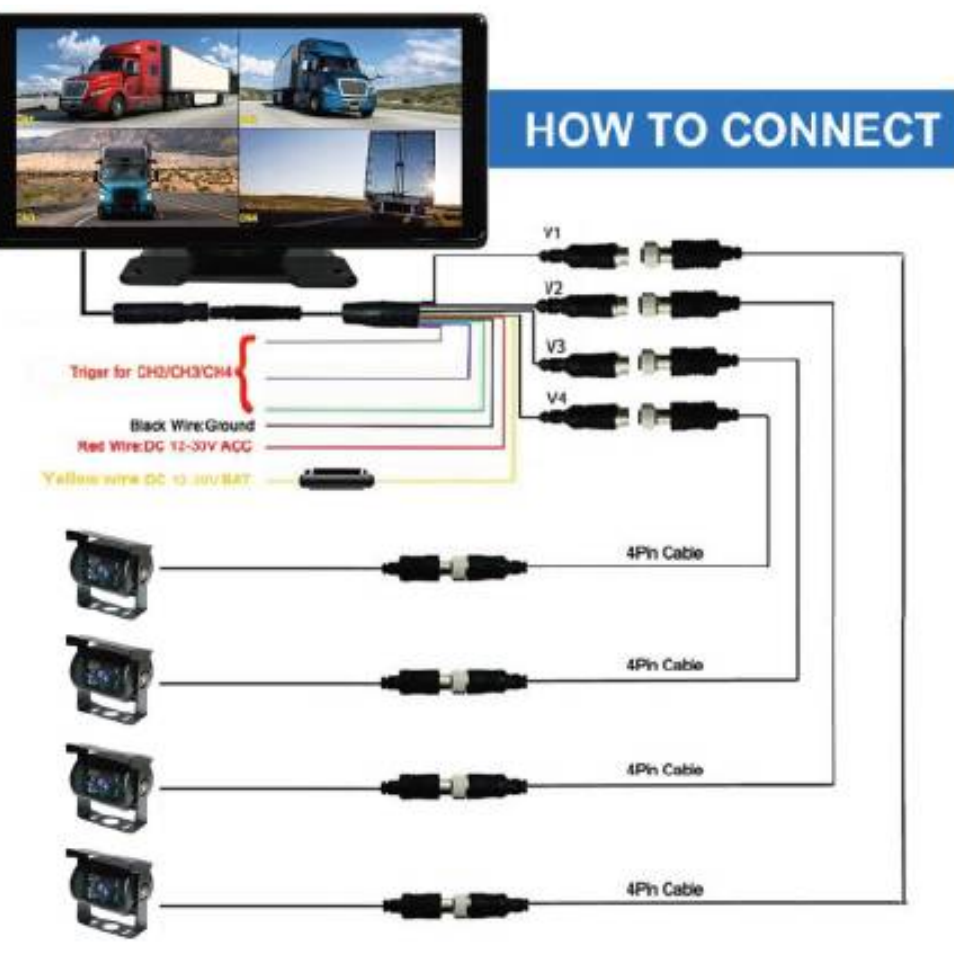

Zelený drát-aktivační drát vstup CH2 Modrý drát-aktivační drát vstup CH3 Šedý drát-aktivační drát vstup CH4 Černý drát – zem (-) Žlutý drát – stálé napě (+)12-24V Červený drát – spínané napě 12 – 24V (ACC +)

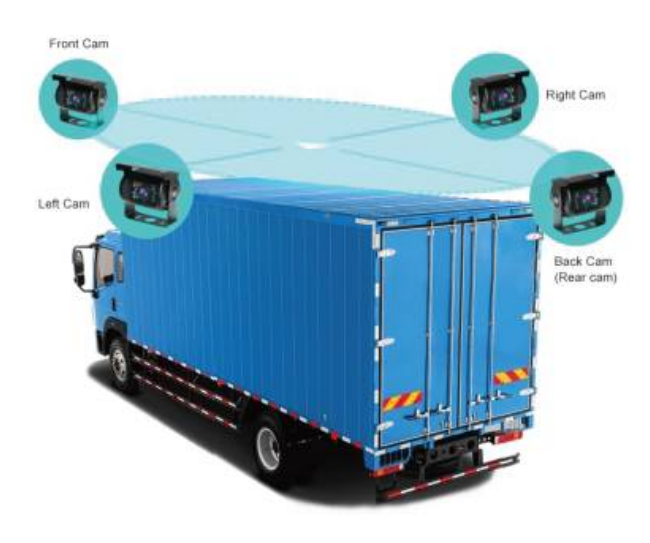

# 2. Seznam součástí balení produktu

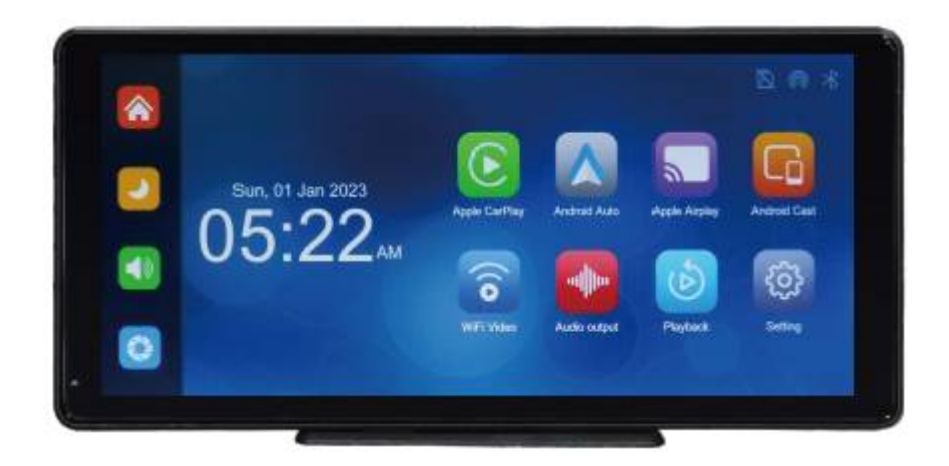

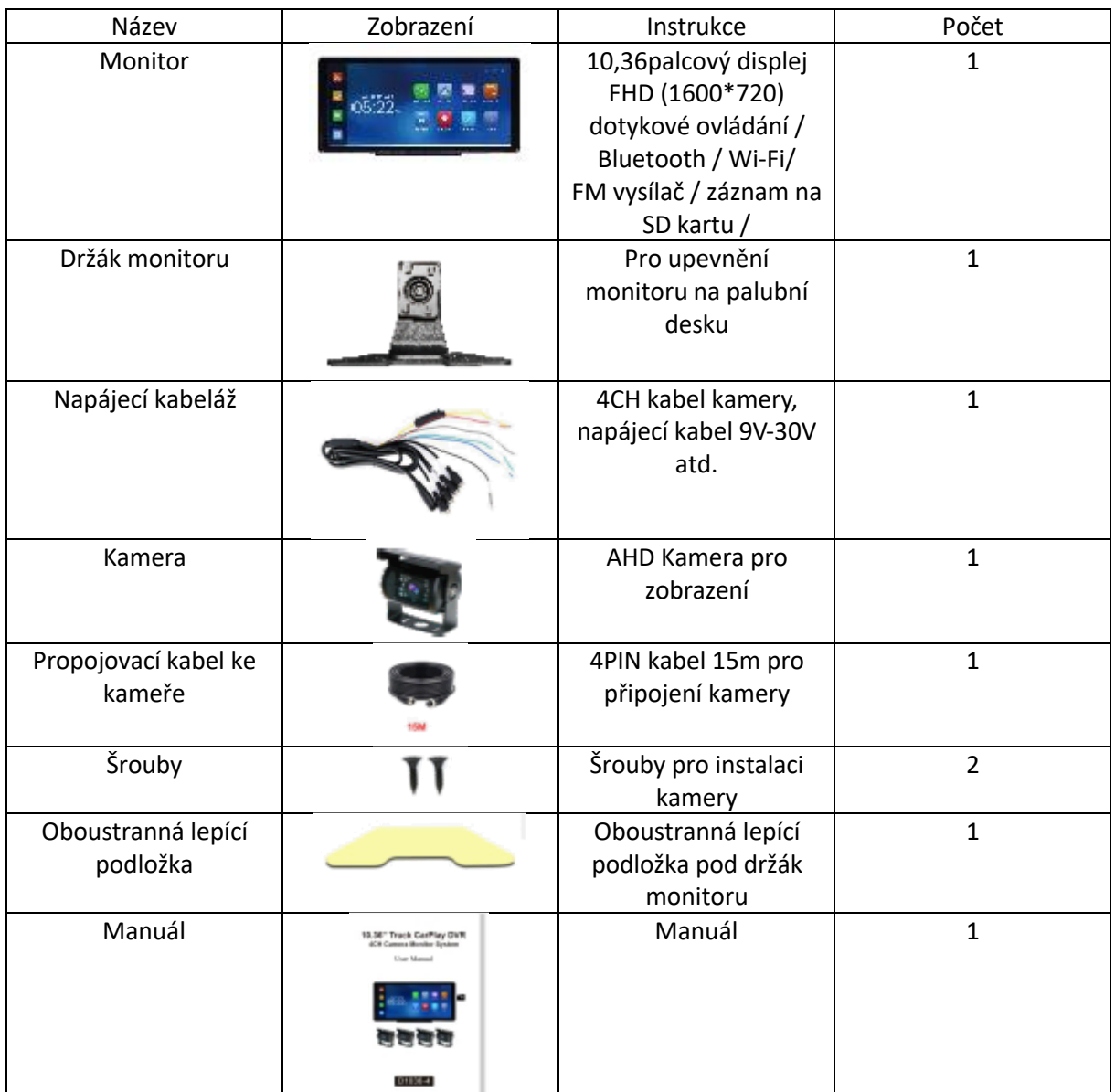

### 3. Popis produktu

#### Systém:

Jazyk: Zjednodušená čínština / Tradiční čínština / angličtina / ruština / španělština / francouzština / němčina / japonština / korejština / arabština / italština/portugalština.

Rozhraní: Ovládání přes grafické menu

Provozní režim: Dotykem

#### Zobrazení videa

Zobrazení v reálném čase: 10,36" IPS obrazovka s VYSOKÝM ROZLIŠENÍM, 1600 x 720

Nativní přehrávání: Místní hraní, kdykoli k zobrazení

Spořič obrazovky: Spořiče obrazovky lze nastavit na: vypnuto / 10 sekund / 30 sekund / 1 minuta

#### Video vstup

Video vstup: 4kanálový FHD video vstup

Režim videa: Výchozí spouštěcí záznam, žádné chybějící sekundy

Formát videa: H.264 video, 4 kanály videa uložené samostatně

#### Reverzní zobrazení

Reverzní zobrazení: Automaticky se přepne na zadní pohled

Úprava záďové linie: Upravte zobrazení pro různé modely

#### Smart + připojení

Wi-Fi: Podporuje Apple CarPlay a Android Auto

Bluetooth: Podpora přehrávání hudby Bluetooth

FM: Podpora FM vysílače, připojeného k autorádiu

#### Video

SD karta: U3: 32 GB minimálně a 256 GB maximálně

#### Zvuková část

Mikrofon: Podpora nahrávání z mikrofonu, nabídku lze nastavit na vypnu

Hlasové ovládání: Podpora hlasového ovládání, menu lze nastavit na vypnu

#### Napájecí část

Vstup napájení: podporuje 9-30V široké napětí a má obvody ochrany napájení, jako je přepěťová ochrana podle specifikace vozidla a ochrana proti zpětnému připojení.

#### Ostatní

Pracovní teplota: -4~149 °F

### 4. Specifikace SD karty

Kvalita SD karty má velký vliv na stabilitu záznamu videa. Chcete-li bezpečně nahrávat video, používejte karty SD od hlavních značek, jako jsou SanDisk, Kingston, Toshiba a Samsung. Cerfikace rychlosti musí být alespoň U3.

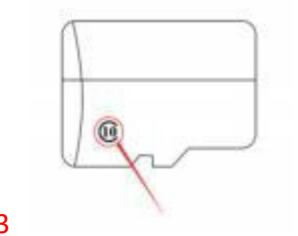

Doporučená TF karta s rychlostí U3

### 5. Specifikace rozhraní

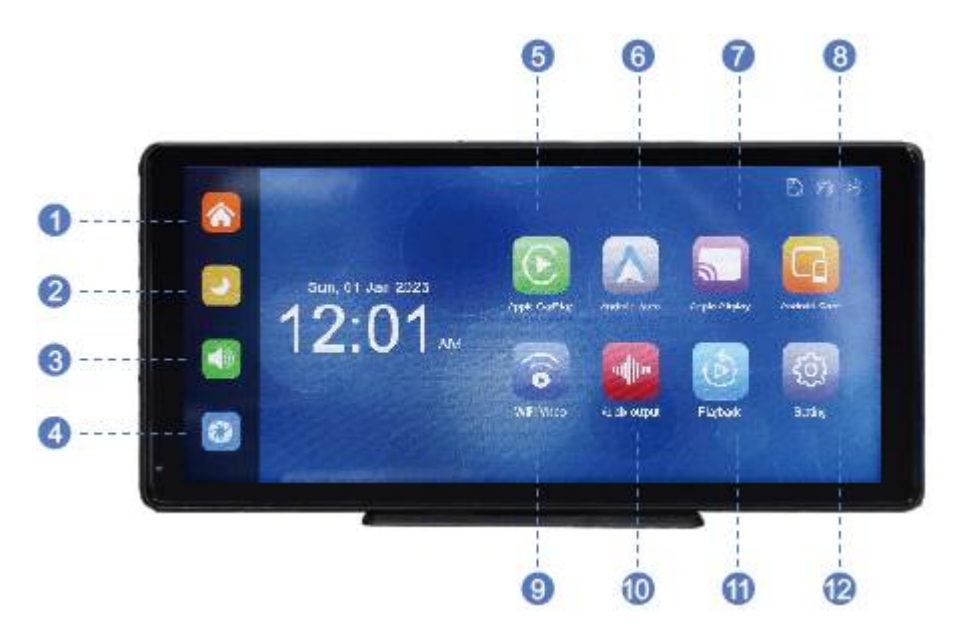

- ① Tlačítko Domů: kliknum se vráte na domovskou stránku
- $\mathcal{D}$  Tlačítko jasu: kliknutím upravíte jas obrazovky
- 3) Tlačítko hlasitosti: kliknutím upravíte hlasitost
- $\Phi$  Sledování jízdy: Kliknutím vstoupíte do rozhraní pro nahrávání videa
- ⑤ CarPlay: Kliknum připojíte Apple Carplay
- ⑥ Android Auto: speciální program pro promítání obrazovky auta pro telefony Android
- ⑦ Apple AirPlay: Promítání obrazovky mobilního telefonu Apple
- ⑧ Android Cast: Promítněte obrazovku telefonu Android do místního počítače

⑨ Wifi Video: Kliknum vstoupíte do režimu připojení pro sledování a nahrávání videí na vašem telefonu

- ⑩ Audio výstup: Klepnum vyberte režim výstupu zvuku
- 11 Přehrávání: Kliknutím zobrazíte nahrané video
- 12 Nastavení: Klepnutím vstoupíte do rozhraní pro nastavení funkcí

### A. DVR

kliknutím na tlačítko DVR zobrazíte obraz kamery. Po vložení paměťové karty se systém automaticky přepne do režimu záznamu.

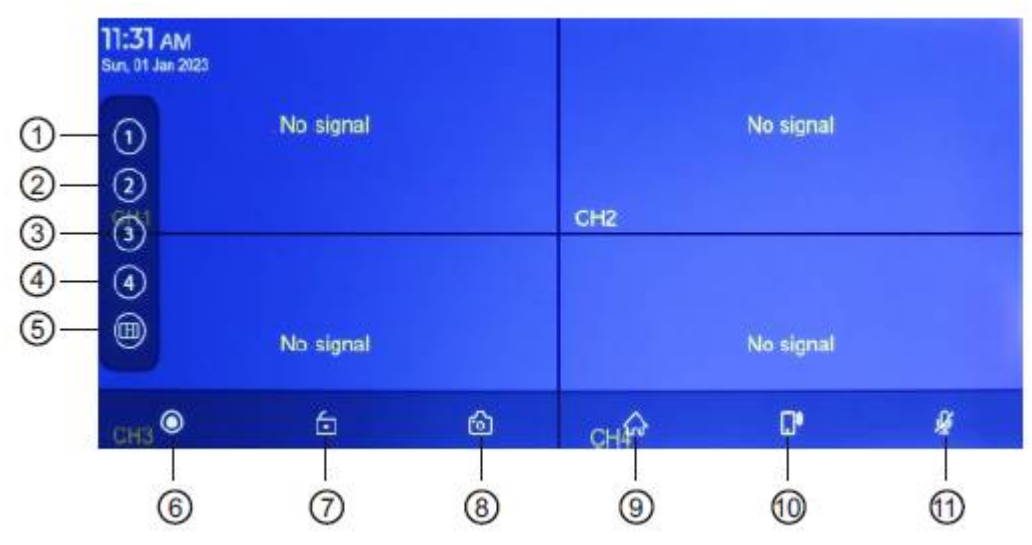

- 1) CH1 se zobrazí na celé obrazovce
- 2) CH2 se zobrazí na celé obrazovce
- 3) CH3 se zobrazí na celé obrazovce
- 4) CH4 se zobrazí na celé obrazovce
- 5) 6 Režimů zobrazení

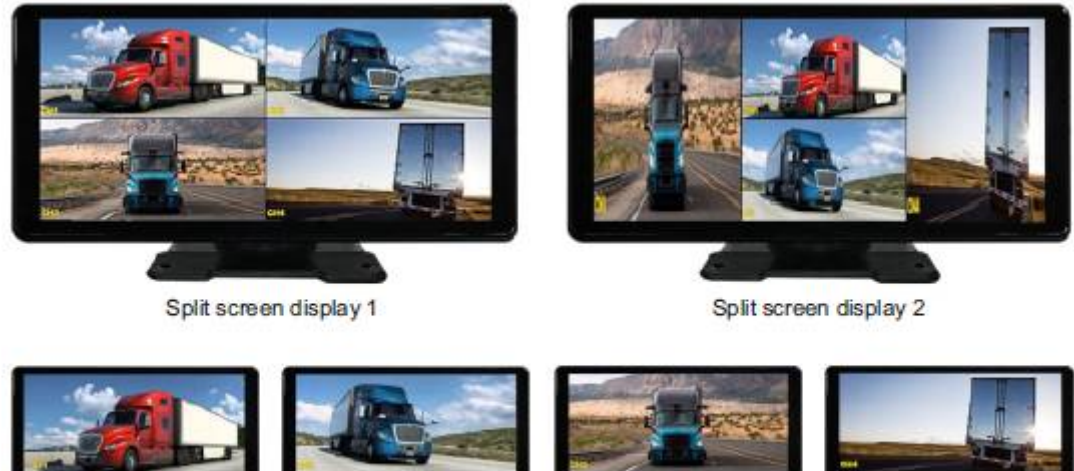

CH<sub>1</sub>

CH<sub>2</sub>

CH<sub>13</sub>

CH<sub>4</sub>

- 6) Klepnutím zahájíte nahrávání videa a dalším klepnutím nahrané video zavřete.
- 7) Uzamkněte nahrané video a data se nebudou přes záznam opakovat.
- 8) Klepnutím pořídíte fotografii jedním kliknutím.
- 9) Klepnutím se vrátíte do hlavního rozhraní.
- 10) Kliknutím se rychle vrátíte do mobilního internetového rozhraní.
- 11) Zapněte nebo vypněte nahrávání zvuku.

#### **Zamknout aktuální video:**

Pokud je uzamčeno příliš mnoho videí, bude přepsáno první uzamčené video.

Počet videí, která lze uzamknout, závisí na kapacitě paměťové karty SD. 32G SD paměťová karta dokáže uzamknout 40 videí, při uzamčení 41. videa přepíše 41. video první a 42. video přepíše druhé. Na paměťovou kartu 64G SD lze uložit 80 zamčených videí, na paměťovou kartu SD 128G lze uložit 160 zamčených videí, na paměťovou kartu SD 256G lze uložit 320 zamčených videí. SD karta podporuje minimálně 32GB a maximálně 256GB!

## B. Apple CarPlay

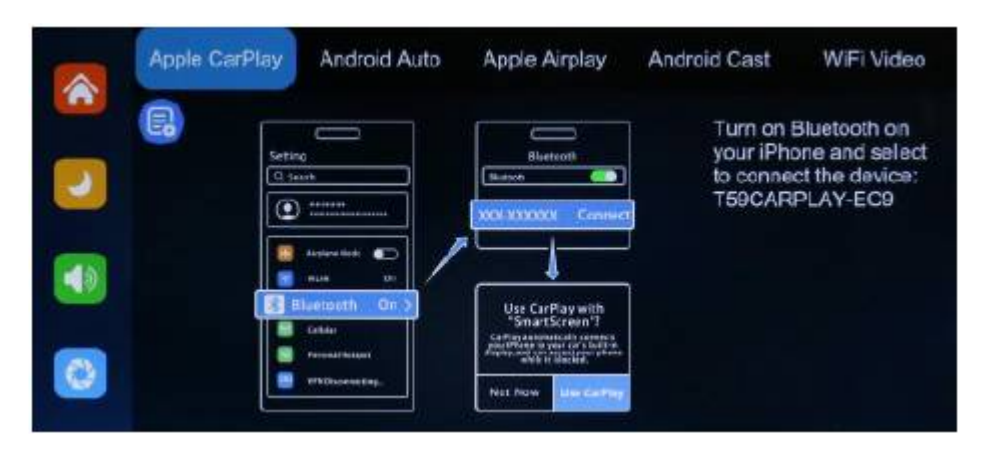

Jak nastavit:

- 1. Klikněte na widget Apple CarPlay na obrazovce SmartScreen
- 2. Spárujte svůj iPhone se SmartScreen pomocí Bluetooth: T59-XXXXXX
- 3. Když iPhone zobrazí výzvu "Použít Car Play s "SmartScreen"?", vyberte "Použít CarPlay"

#### Tipy:

- 1. Delší čekání na první spojení
- 2. Podporovány jsou pouze telefony iPhone
- 3. Po úspěšném připojení se Bluetooth automaticky odpojí

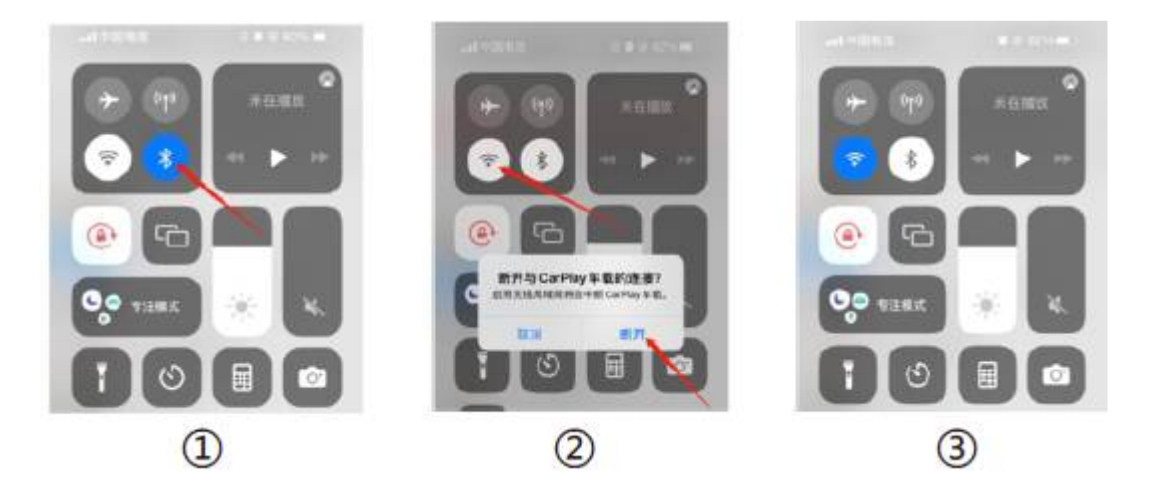

## C. Android Auto

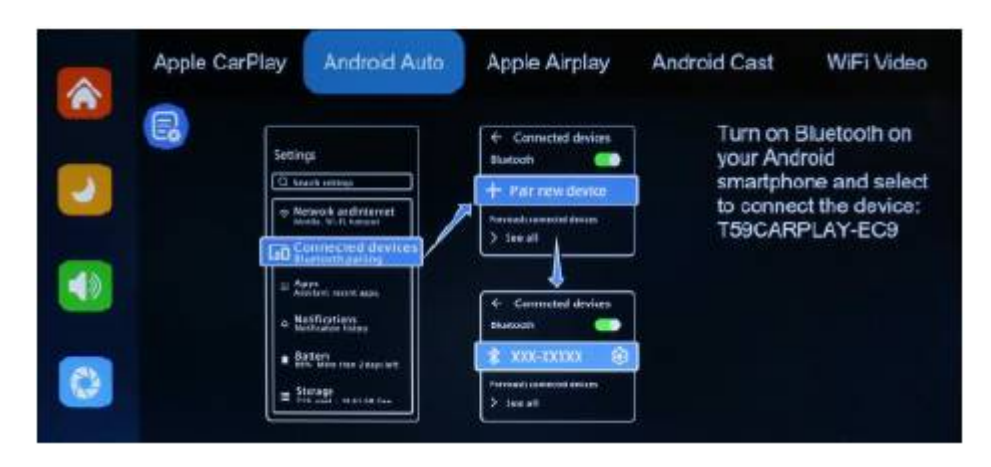

Jak nastavit:

- 1. Klikněte na widget Android Auto na SmartScreen
- 2. Spárujte svůj telefon se SmartScreen pomocí Bluetooth: T59-XXXXXX

Tipy:

- 1. Vyžaduje telefon Android se systémem Android 11 nebo vyšším a 5GHz Wi-Fi
- 2. Stáhněte si do telefonu nejnovější aplikaci Android Auto

## D. Apple AirPlay

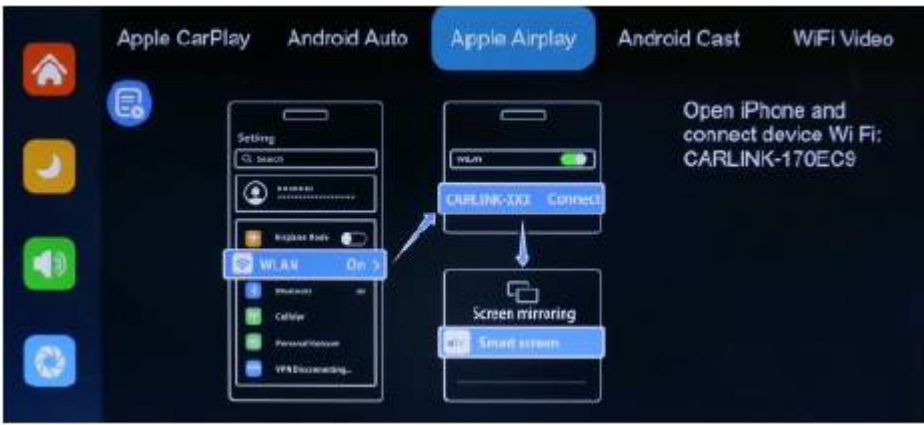

Kroky připojení:

- 1. Pro připojení k WiFi použijte iPhone, název WiFi je: CARLİNK-XXXXXX
- 2. Heslo WiFi je "12345678"
- 3. Vyberte SmartScreen v zrcadlení obrazovky v ovládacím centru iPhone

#### Tipy:

1. Podporovány jsou pouze telefony iPhone

# E. Android Část

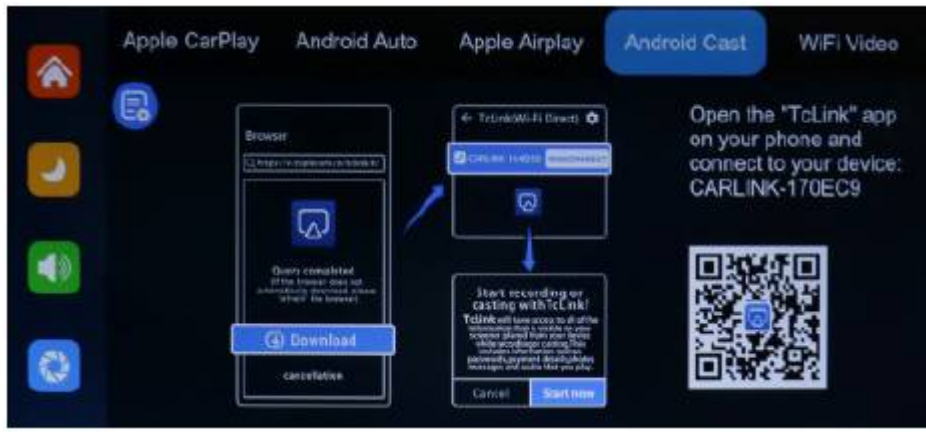

Jak nastavit:

- 1. Vyberte možnost "Android Cast".
- 2. Naskenováním kódu stáhněte, nainstalujte a spusťte aplikaci "TcLink".
- 3. Vyberte režim připojení "Wi-Fi Direct", připojte toto zařízení: CARLINK-XXXXXX

#### Tipy:

- 1. Podporuje pouze telefony Android
- 2. Tento režim nepodporuje hudební funkci Bluetooth

### F. Wifi Video

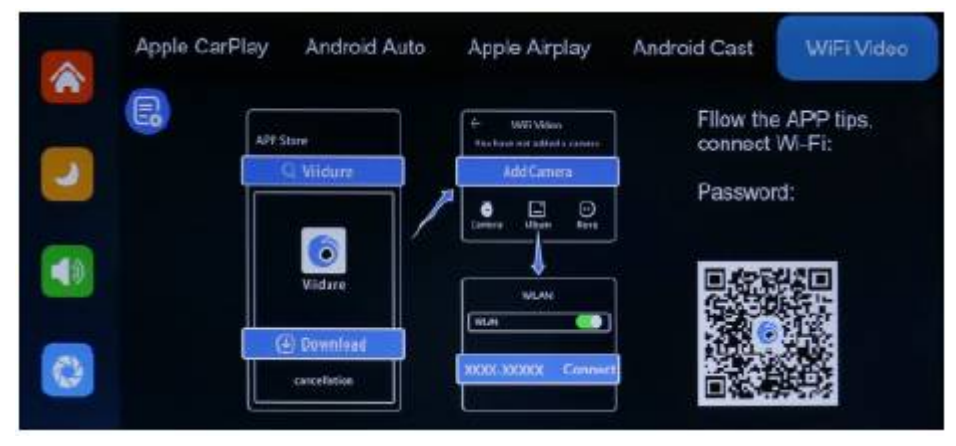

Jak je znázorněno na obrázku výše, nejprve naskenujte QR kód a stáhněte si odpovídající aplikaci.

Po stažení otevřete aplikaci a postupujte podle pokynů pro připojení k WiFi zařízení. Název WiFi: RTSP-XXXXXX, heslo zobrazené na zařízení.

Po připojení stroj vstoupí do rozhraní záznamu a nemůže provádět žádné operace. Na svém telefonu můžete sledovat nebo stahovat nahraná videa, nastavovat parametry stroje a další.

(Chcete-li se odpojit, vypněte tlačítko WiFi na telefonu a odpojení bude trvat jednu minutu, než budete moci zařízení ovládat.)

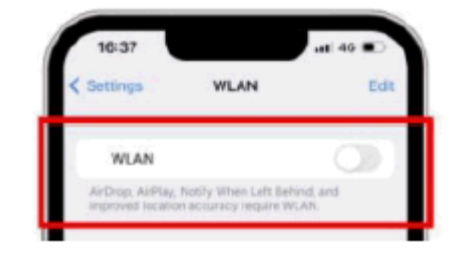

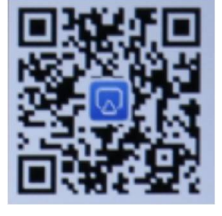

### G. Zvukový výstup

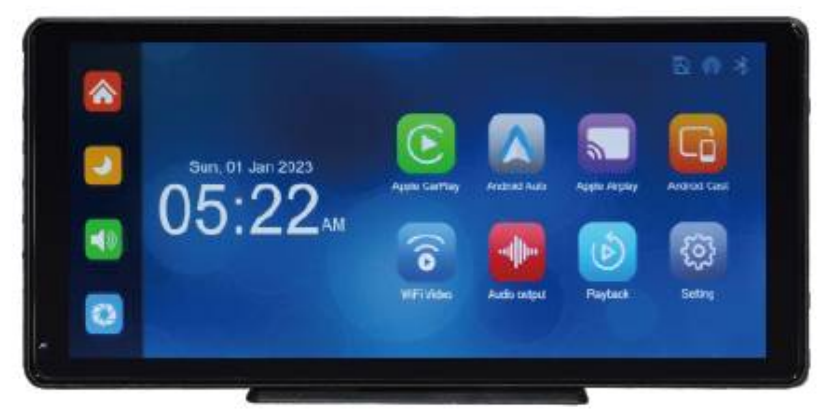

Jak je znázorněno na obrázku výše, kliknutím na tlačítko [Audio Output] vstoupíte do rozhraní výběru zvukového výstupu.

① [Speaker]: Zvuk bude přehráván z reproduktoru zařízení.

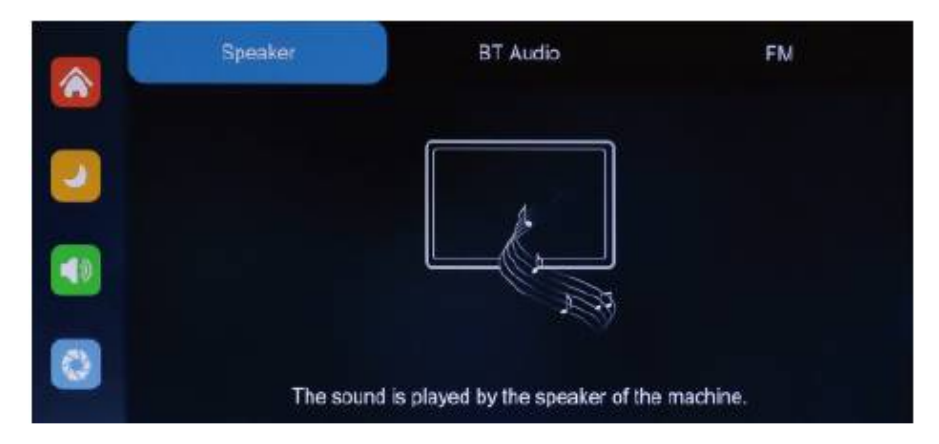

② [Bluetooth]: Po výběru tohoto režimu bude ve výchozím nastavení zapnut režim přenosu

Bluetooth. Po zapnutí Bluetooth původního vozidla klikněte na tlačítko Skenovat [ $\mathbf{C}$ ] a název Bluetooth původního vozidla se zobrazí v dostupných zařízeních vpravo.

Po úspěšném připojení budou všechny zvuky zařízení přenášeny do originálních reproduktorů automobilu prostřednictvím přenosu Bluetooth.

Po zvolení tohoto režimu se ikona hlasitosti změní na ikonu Bluetooth přenosu [  $\left| \overrightarrow{X} \right|$  ] a hlasitost nelze na tomto zařízení upravit, je tedy nutné ji upravit na původním vozidle.

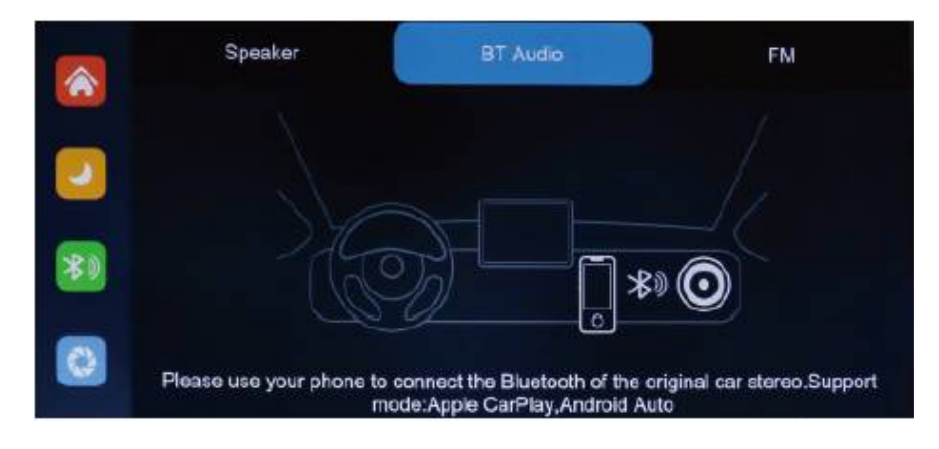

③ [FM]: Po výběru tohoto režimu bude režim vysílání FM ve výchozím nastavení zapnutý. Pokud je například vysílací frekvenční pásmo FM tohoto zařízení nastaveno na FM 106,0 MHz (lze použít jakýkoli neobsazený kanál), autorádio také upraví přijímací frekvenční pásmo na stejné FM 106,0 MHz. Po úspěšném připojení budou všechny zvuky zařízení přenášeny do původní houkačky vozidla prostřednictvím FM přenosu.

Po zvolení tohoto režimu se ikona hlasitosti změní na ikonu vysílání FM [ $\frac{FN\psi}{I}$ ] a hlasitost nelze na tomto zařízení upravit, je tedy nutné ji upravit na původním vozidle.

(Nepoužití originálního napájecího kabelu způsobí zhoršení signálu FM vysílače nebo nebude možné funkci použít.)

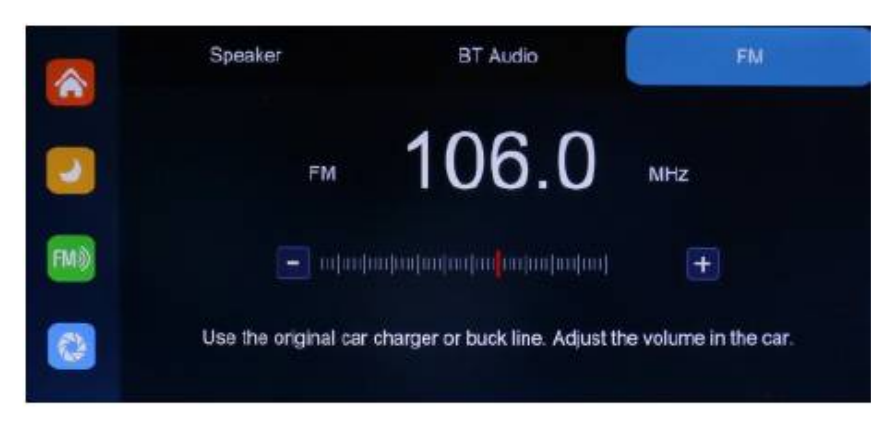

### H. Přehrávání

Jak je znázorněno na obrázku výše, kliknutím na tlačítko [Video Playback] vstoupíte do rozhraní přehrávání videa.

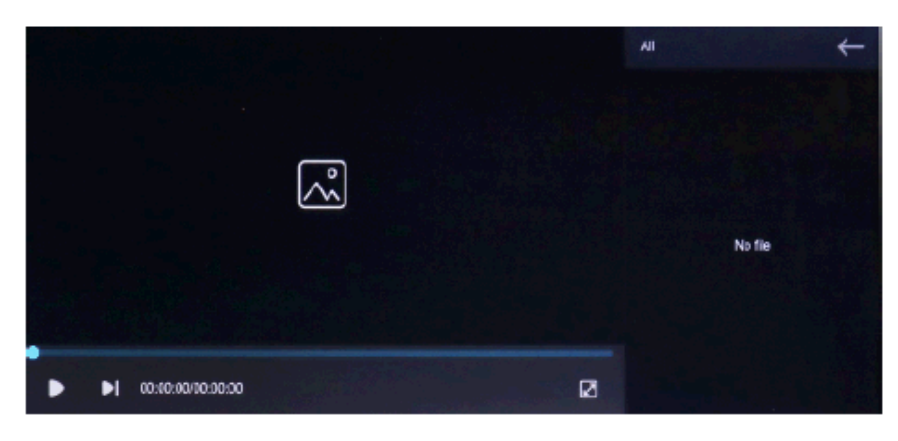

Můžete vybrat složku [Video], [Photo], [Locked Video], po výběru můžete kliknout na tlačítko výběru na pravé straně souboru a video smazat, zamknout nebo odemknout.

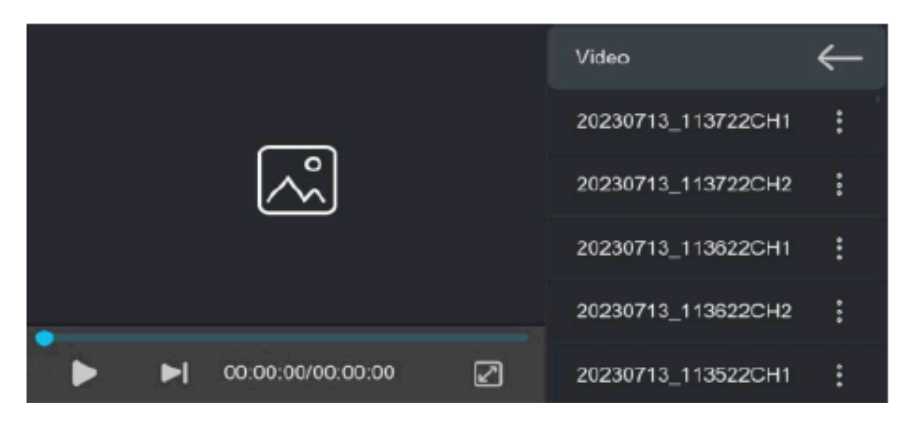

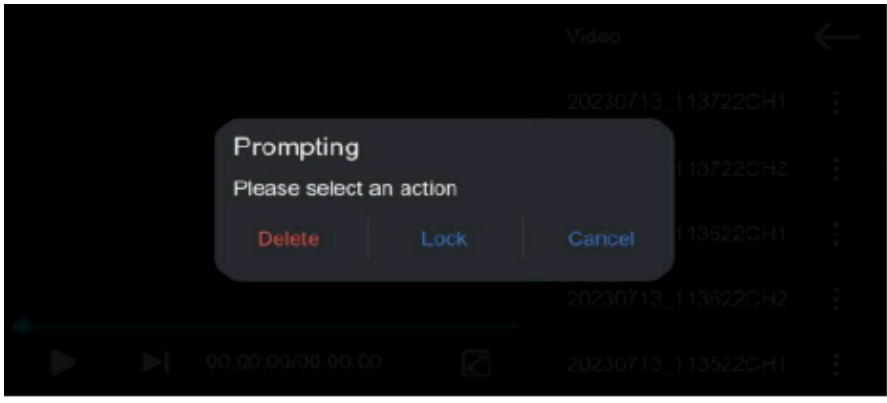

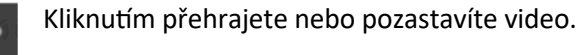

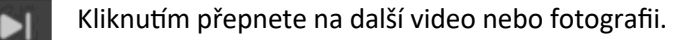

Klepnutím na tlačítko Celá obrazovka přehrajete video na celé obrazovce.

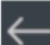

Kliknutím se vrátíte na předchozí obrazovku

### I. Nastavení

Jak je znázorněno na obrázku, kliknutím na tlačítko [ ] vstoupíte do rozhraní nastavení.

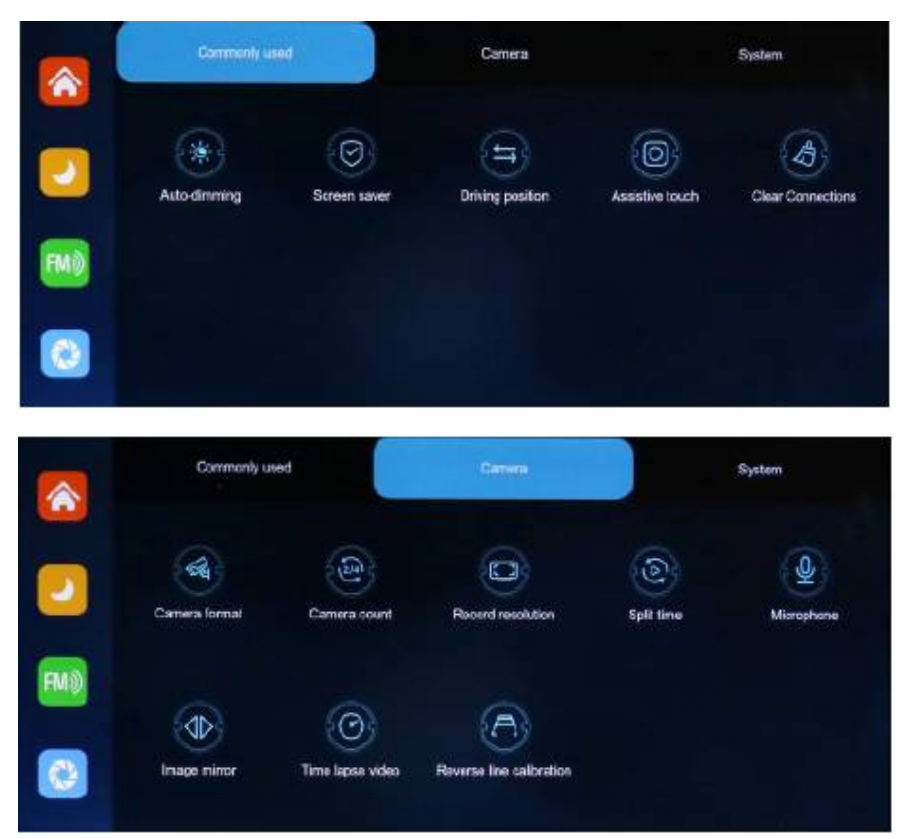

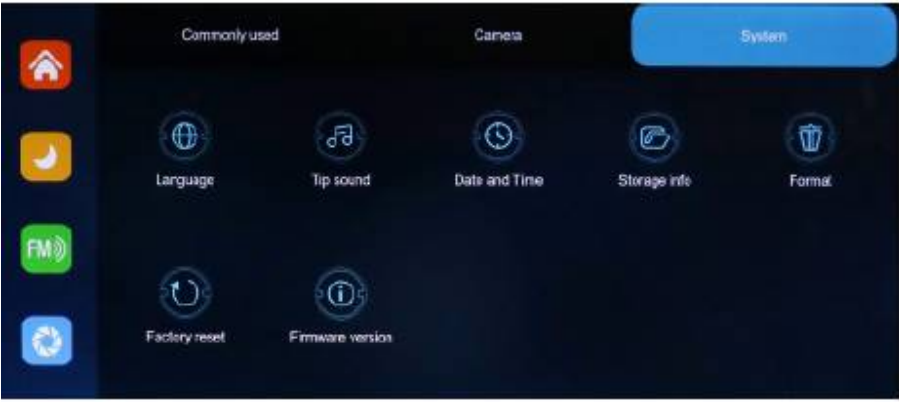

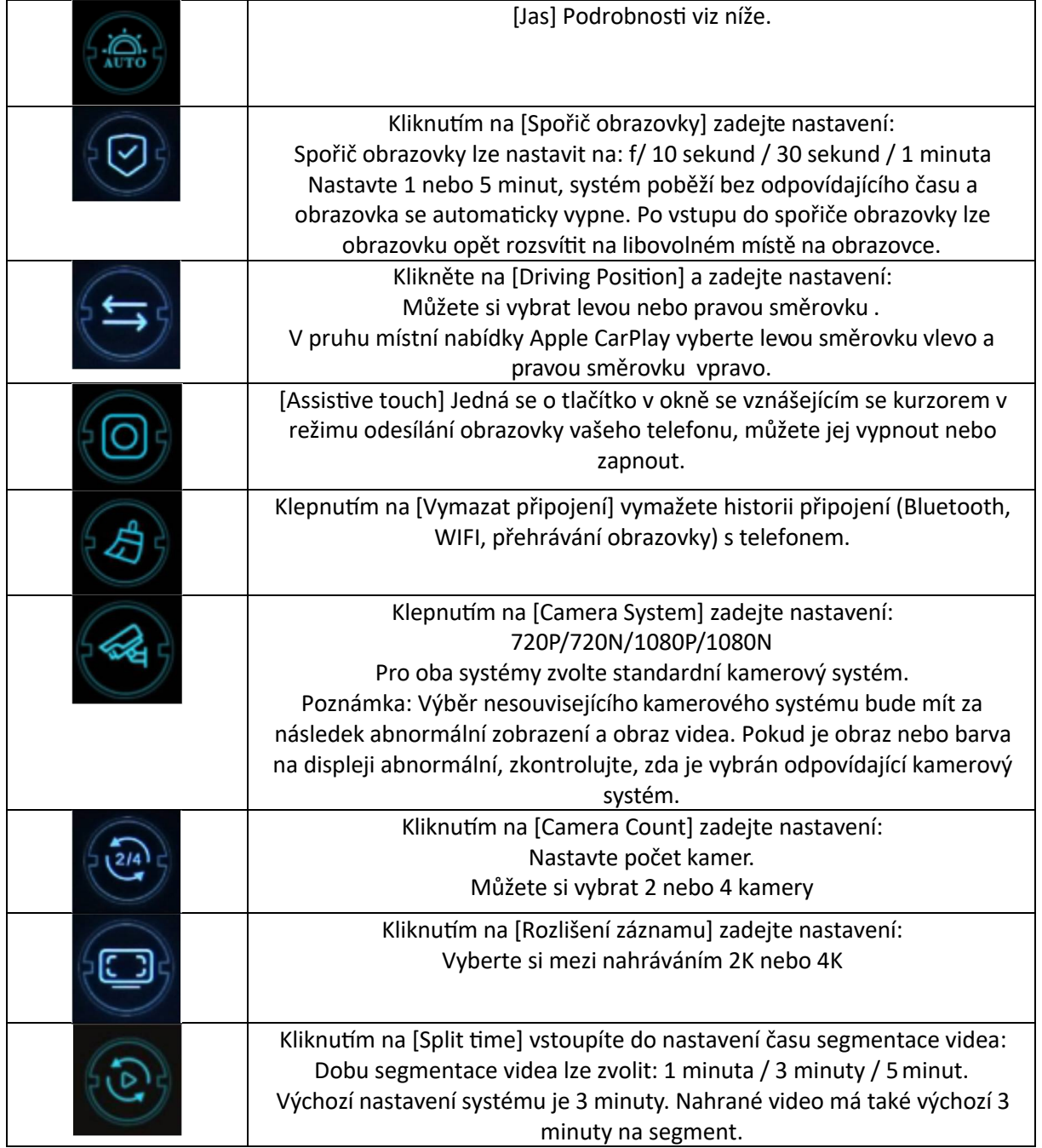

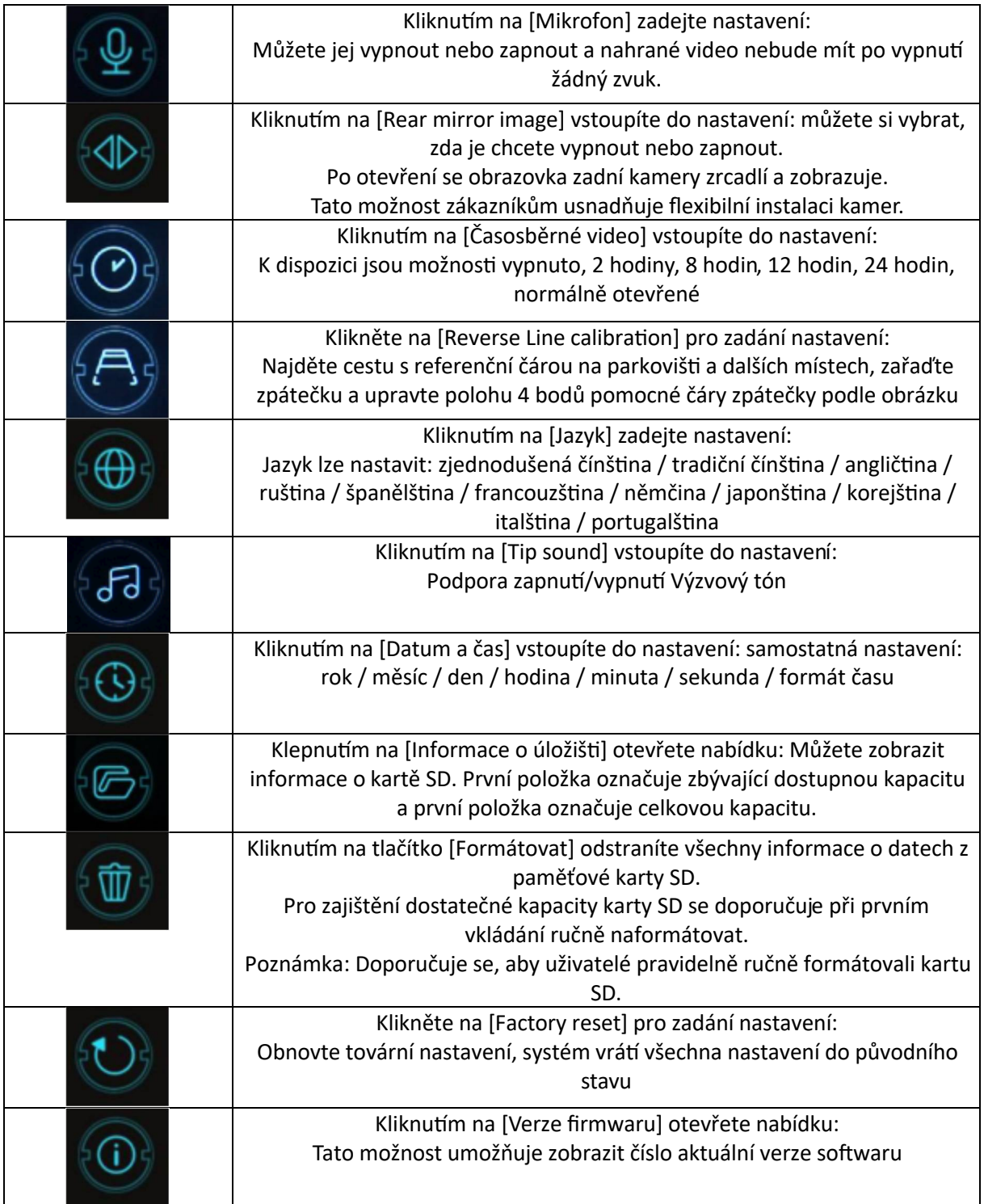

## 6. Odstraňování problémů

### Nelze spustit, podporuje 9V-30V použití v autě:

① Zkontrolujte, zda není odpojená nebo spálená pojistka zástrčky.

### Žádná odezva dotyku:

 $\Omega$  Dotyk je během zapínání nefunkční, před použitím počkejte na zapnutí monitoru.

② Zkontrolujte, zda není dotyk poškozen, nedotýkejte se obrazovky ostrými předměty, lze ji snadno poškrábat a poškodit.

### Zařízení je horké, došlo k zaseknutí:

① Během používání se vyhněte přímému slunečnímu záření nebo slunečnímu záření.

Normální provozní teplota je -4 ~ 149 °F. Po odpojení napájení a snížení teploty na méně než 149 °F a bude fungovat normálně.

### CarPlay se nemůže připojit:

- ① První připojení trvá o něco déle.
- ② CarPlay podporuje pouze iPhone.
- ③ Zkontrolujte, zda jsou funkce WiFi a Bluetooth mobilního telefonu normální.
- ④ Vstupte do Nastavení- General-CarPlay vehicle, odstraňte všechny záznamy a znovu se připojte.
- ⑤ Restartujte iPhone a znovu jej připojte.

### Android Auto se nemůže připojit:

- ① Podporovány jsou pouze telefony Android.
- ② Aktualizujte Auto a související aplikace na mobilních telefonech na nejnovější verzi.
- ③ Nepovolujte VPN na mobilním telefonu.
- ④ Zkontrolujte, zda jsou funkce WiFi a Bluetooth mobilního telefonu normální.
- ⑤ Restartujte telefon Android a znovu jej připojte.

## 7. Parametry produktu

Master: Vysoce výkonný SOC Bezdrátový systém: Bezdrátové Apple CarPlay / Andorid Auto / Apple AirPlay/ Android Cast Obrazovka: 10,36 palcový IPS materiál, rozlišení 1600\*720 Rozšíření úložiště: U3: 32 GB minimálně a 256 GB maximálně Bezdrátový modul: Wifi, BT, FM Launch modul Vestavěný reproduktor: 2 W Spuštění FM: Nastavitelná frekvence 87MHz-108MHz Provozní napětí: Adaptivní 9V-30V Pracovní odběr: 5-15W Materiál: ABS/PC

Dovozce: Stualarm import, s.r.o. Na Křivce 30, Praha 10

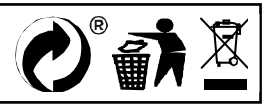

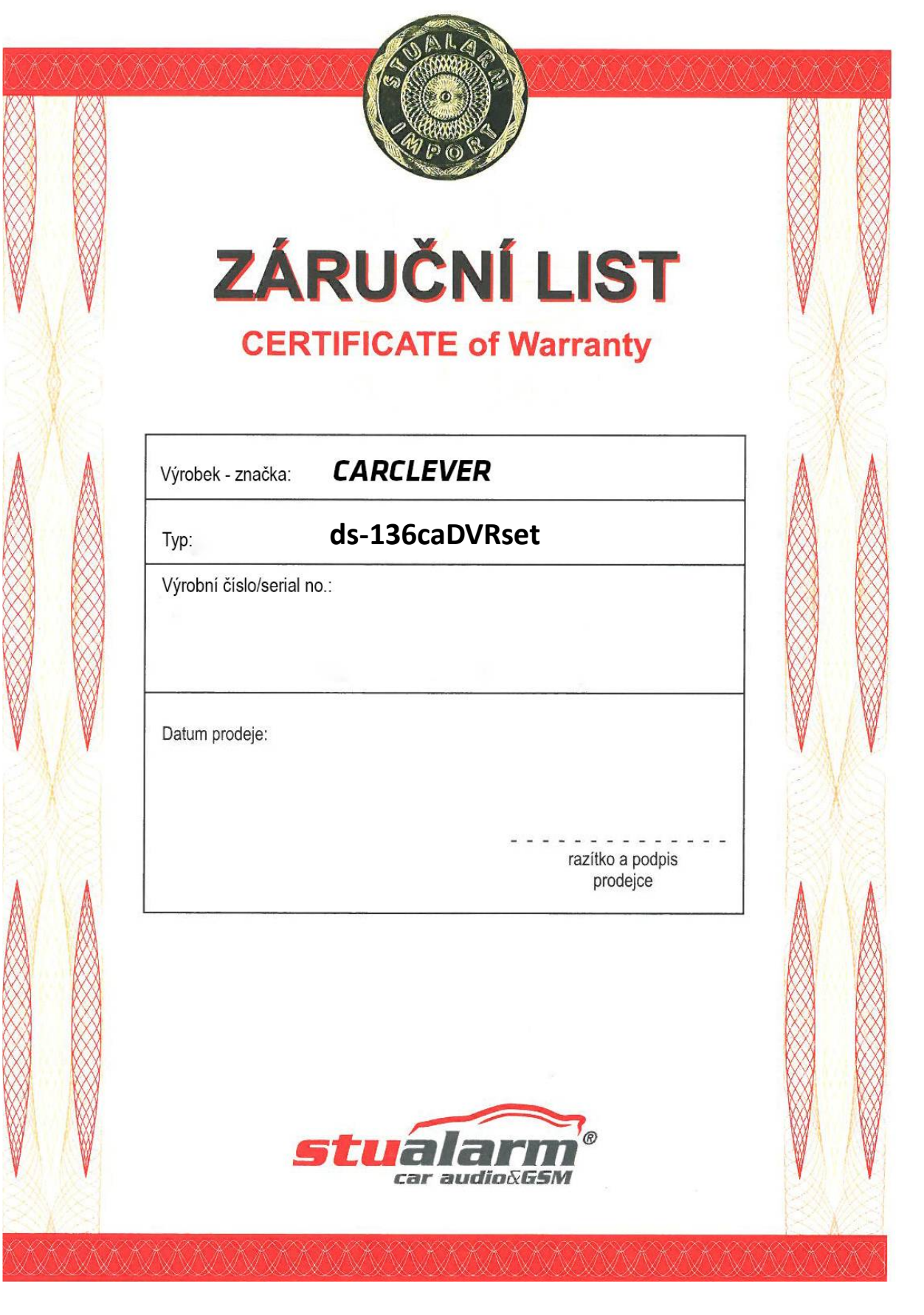